# **Curso: Desenvolvendo Jogos 2d Com C# E Microsoft XNA**

# **Conteudista: André Luiz Brazil**

# Aula 3: **CRIANDO A CLASSE ESPAÇONAVE**

# **META**

Mostrar como funciona a programação orientada a objetos

# **OBJETIVOS**

Ao final da aula, você deve ser capaz de:

- 1. Conceituar atributo, método, classe e objeto;
- 2. Criar e codificar em C# uma classe para o seu jogo, com métodos e atributos próprios.

# **PRÉ-REQUISITOS**

- 1. Conhecer a ferramenta XNA Game Studio, conceito abordado na aula 2**.**
- 2. Possuir um plano de desenvolvimento do jogo, construído na aula 2.

### **Introdução**

Na aula 2, idealizamos um jogo e geramos o seu plano de desenvolvimento, um passo essencial para evitar problemas na hora de escrever o código desse jogo.

Ok! Vamos rever o nosso plano de desenvolvimento do jogo, produzido na aula 2.

**Nome do Jogo:** A Vingança de Anakam : 1 – O Az do Espaço

**Categoria de aprendizado:** Simulação (espacial)

**Época:** Futurista

**Personagens:** Anakam Spacewalker (jogador), Zark MoonVader (inimigo principal e Soldados do Espaço (inimigos do jogador no espaço).

**Cenário do jogo:** Espaço sideral, ao fundo diversas estrelas e corpos estelares. Ocasionalmente aparecerão planetas, conforme a movimentação da espaçonave do jogador.

**Estória do jogo:** Anakam, ao retornar de suas férias no planeta Kibokan, percebe que sua terra natal foi invadida e devastada por um ataque muito poderoso. Após conversar com alguns sobreviventes do ataque, percebe que tudo foi obra do malicioso e já conhecido Zark MoonVader, vilão inveterado das galáxias mais próximas e com seu domínio localizado no anel externo da galáxia Makabro, no planeta Snistrom. Decide então pedir ajuda ao seu melhor amigo e ambos, após alguns dias, reconstroem a espaçonave de deu pai Oki Abu, que havia sido ferido fatalmente tentando defender o seu planeta natal. Agora, equipado com a espaçonave de seu pai, a poderosa B-Wang z232, Anakam e seu amigo rumam em direção às terras do poderoso vilão, para vingar a morte de seu pai e a destruição de seu planeta natal.

**Regras do jogo:** A Espaçonave do jogador (Anakam) possuirá 50 pontos de vida iniciais e uma velocidade de 5 nós estelares. A potência do tiro dessa espaçonave será de 10 megatrons. A velocidade do tiro da espaçonave será de 5 nós estelares.

 As espaçonaves dos soldados do espaço terão 10 pontos de vida, uma velocidade de 3 nós estelares e uma potência de tiro de 3 megatrons. A velocidade do tiro das espaçonaves será de 2 nós estelares, ou de 4 nós estelares para os soldados experientes.

Ao ser atingida, a espaçonave do jogador perderá os pontos de vida correspondentes à potência do tiro da espaçonave inimiga. Se o total de pontos de vida atingir o valor de 0 (zero) pontos ou menos, a espaçonave explodirá e o jogador perderá uma vida. O jogador possui um total de 3 vidas durante cada partida do jogo.

2

E agora, como faremos para começar a escrever o código desse jogo?

Repare que nas regras do nosso plano de jogo espacial, podemos verificar que a idéia de uma **nave** aparece duas vezes, uma para a espaço**nave** do jogador e outra para as **nave**s inimigas dos soldados do espaço.

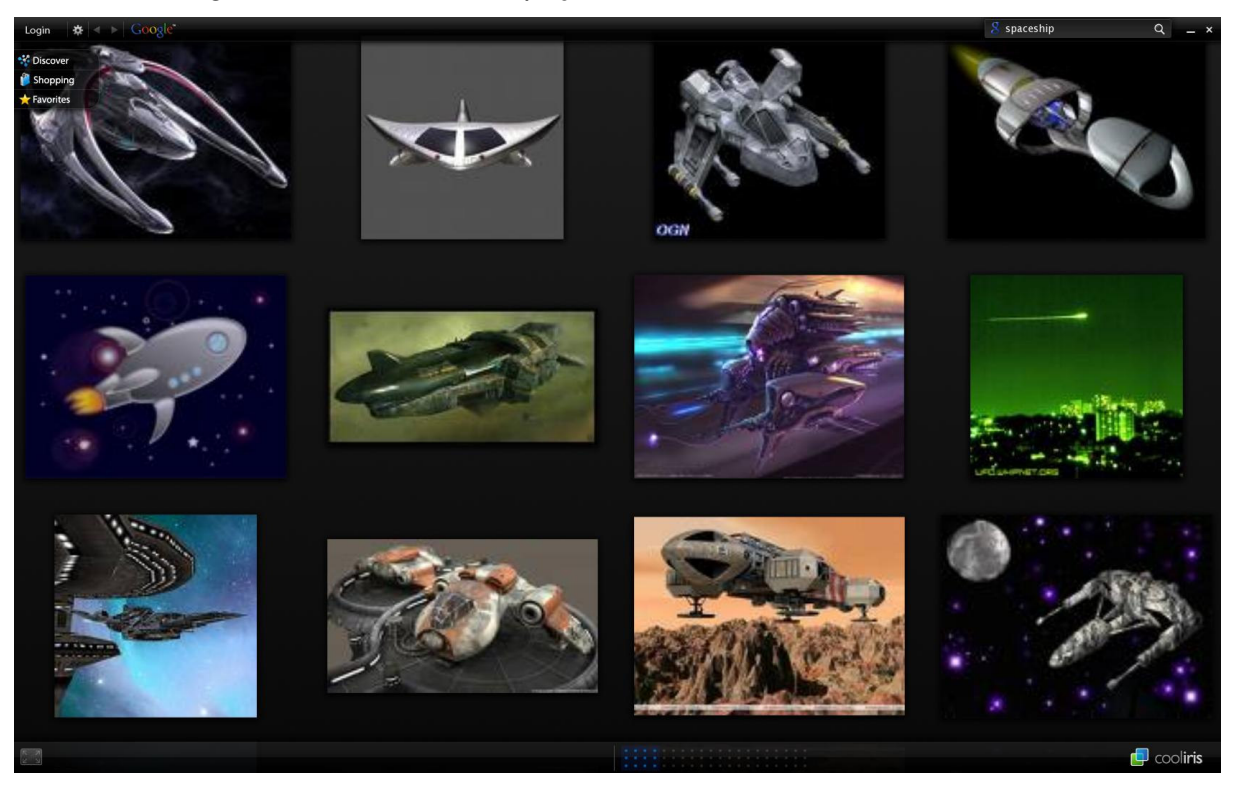

**Figura 4.1 – Exemplos de Espaçonaves** 

Figura 4.1 Fonte: Cooliris Legenda: Exemplos de Espaçonaves

Agora imagine como seriam essas espaçonaves. Ao comparar as duas espaçonaves, precisamos responder a algumas perguntas, como:

A espaçonave do jogador é mais forte ou mais fraca do que a dos soldados do espaço?

A espaçonave do jogador é mais rápida do que a dos soldados do espaço?

A espaçonave do jogador solta um tiro diferente daquela dos soldados do espaço?

A espaçonave do jogador e dos soldados do espaço são totalmente diferentes ou têm algo em comum?

Veja que ao respondermos as três primeiras perguntas, estamos "configurando" diferentes espaçonaves. A primeira pergunta fala sobre vida, a segunda sobre velocidade e a terceira sobre potência do tiro da espaçonave. Desta forma, observe que ambas as espaçonaves possuem estas três características: vida, velocidade e potência do tiro. A estas características damos o nome de atributos.

## Caixa de Ênfase

Atributo é uma característica encontrada em um ou mais objetos que desejamos acrescentar ao jogo.

# Fim da Caixa de Ênfase

 Perceba também, que além dos atributos, as espaçonaves irão executar ações durante o jogo. Pense em quais ações as espaçonaves poderiam executar: mover, atirar e levantar escudo são alguns exemplos. A estas ações executadas por ambas as espaçonaves damos o nome de métodos.

# Caixa de Ênfase

Método é uma ação ou procedimento executado por um ou mais objetos que desejamos acrescentar ao jogo.

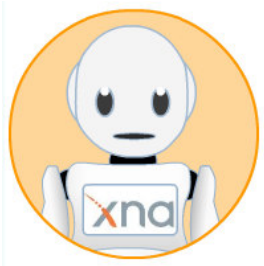

# Fim da Caixa de Ênfase

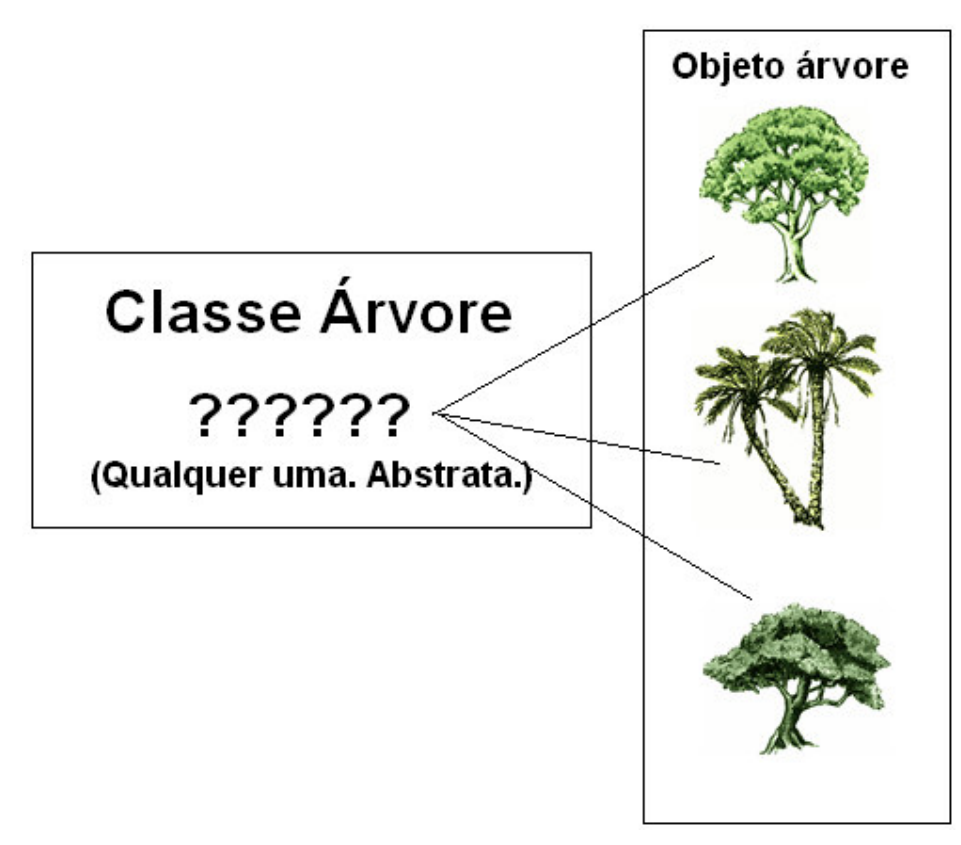

#### **Figura 4.2 – Conceito de Classe**

Figura 4.2

Fonte: http://www.linhadecodigo.com.br/artigos/img\_artigos/robert\_martim/image007.png

Veja que a quarta pergunta já foi respondida também. Ambas as espaçonaves possuem três atributos em comum, que neste caso são: vida, velocidade e potência do tiro. Os métodos mover, atirar e levantar escudo também são comuns a ambas. Quando isto acontece, podemos dizer que ambas as espaçonaves pertencem a uma mesma classe de objetos.

### Caixa de Ênfase

Classe é a generalização de um ou mais objetos. Os objetos pertencentes à uma mesma classe possuem todos os atributos e métodos da sua classe.

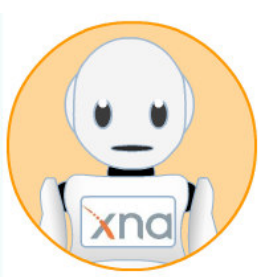

### Fim da Caixa de Ênfase

 Podemos então criar uma classe de objetos chamada Espaçonave, que possui os atributos vida, velocidade e potência do tiro e os métodos atirar, mover e levantar escudo. A nave do jogador bem como as naves inimigas dos soldados do espaço são objetos que podem pertencer à classe de objetos Espaçonave.

## **Curiosidade**

 O conceito de orientação a objeto é bem antigo, e teve suas origens na década de 60, onde começou a se discutir o problema do desenvolvimento de aplicativos grandes mantendo um bom padrão de qualidade. A partir de então, começaram a surgir algumas linguagens que continham em si os conceitos de orientação a objeto. A linguagem C é uma delas.

Fim da Curiosidade

## **Atividade 1 – Atende ao Objetivo 2**

 Com base no seu plano de jogo que foi elaborado na aula 2, escolha um dos personagens e defina uma classe para ele, composta de pelo menos 5 atributos e 3 métodos. Escreva abaixo o nome da classe, os atributos e os métodos.

\_\_\_\_\_\_\_\_\_\_\_\_\_\_\_\_\_\_\_\_\_\_\_\_\_\_\_\_\_\_\_\_\_\_\_\_\_\_\_\_\_\_\_\_\_\_\_\_\_\_\_\_\_\_\_\_\_\_\_\_\_\_\_\_\_\_\_\_\_\_\_\_ \_\_\_\_\_\_\_\_\_\_\_\_\_\_\_\_\_\_\_\_\_\_\_\_\_\_\_\_\_\_\_\_\_\_\_\_\_\_\_\_\_\_\_\_\_\_\_\_\_\_\_\_\_\_\_\_\_\_\_\_\_\_\_\_\_\_\_\_\_\_\_\_ \_\_\_\_\_\_\_\_\_\_\_\_\_\_\_\_\_\_\_\_\_\_\_\_\_\_\_\_\_\_\_\_\_\_\_\_\_\_\_\_\_\_\_\_\_\_\_\_\_\_\_\_\_\_\_\_\_\_\_\_\_\_\_\_\_\_\_\_\_\_\_\_ \_\_\_\_\_\_\_\_\_\_\_\_\_\_\_\_\_\_\_\_\_\_\_\_\_\_\_\_\_\_\_\_\_\_\_\_\_\_\_\_\_\_\_\_\_\_\_\_\_\_\_\_\_\_\_\_\_\_\_\_\_\_\_\_\_\_\_\_\_\_\_\_ \_\_\_\_\_\_\_\_\_\_\_\_\_\_\_\_\_\_\_\_\_\_\_\_\_\_\_\_\_\_\_\_\_\_\_\_\_\_\_\_\_\_\_\_\_\_\_\_\_\_\_\_\_\_\_\_\_\_\_\_\_\_\_\_\_\_\_\_\_\_\_\_ \_\_\_\_\_\_\_\_\_\_\_\_\_\_\_\_\_\_\_\_\_\_\_\_\_\_\_\_\_\_\_\_\_\_\_\_\_\_\_\_\_\_\_\_\_\_\_\_\_\_\_\_\_\_\_\_\_\_\_\_\_\_\_\_\_\_\_\_\_\_\_\_ \_\_\_\_\_\_\_\_\_\_\_\_\_\_\_\_\_\_\_\_\_\_\_\_\_\_\_\_\_\_\_\_\_\_\_\_\_\_\_\_\_\_\_\_\_\_\_\_\_\_\_\_\_\_\_\_\_\_\_\_\_\_\_\_\_\_\_\_\_\_\_\_ \_\_\_\_\_\_\_\_\_\_\_\_\_\_\_\_\_\_\_\_\_\_\_\_\_\_\_\_\_\_\_\_\_\_\_\_\_\_\_\_\_\_\_\_\_\_\_\_\_\_\_\_\_\_\_\_\_\_\_\_\_\_\_\_\_\_\_\_\_\_\_\_

#### Fim da Atividade 1

#### **Codificando a classe espaçonave em C#**

 Pois bem, uma vez que já definimos os atributos e métodos da nossa classe espaçonave, vamos escrevê-la utilizando a linguagem C#. Veja como podemos escrever o código da nossa classe espaçonave em C#:

\_\_\_\_\_\_\_\_\_\_\_\_\_\_\_\_\_\_\_\_\_\_\_\_\_\_\_\_\_\_\_\_\_\_\_\_\_\_\_\_\_\_\_\_\_\_\_\_\_\_\_\_\_\_\_\_\_\_\_\_\_\_\_\_\_\_\_\_\_\_\_\_ \_\_\_\_\_\_\_\_\_\_\_\_\_\_\_\_\_\_\_\_\_\_\_\_\_\_\_\_\_\_\_\_\_\_\_\_\_\_\_\_\_\_\_\_\_\_\_\_\_\_\_\_\_\_\_\_\_\_\_\_\_\_\_\_\_\_\_\_\_\_\_\_

```
 public class Espaconave 
\left\{ \begin{array}{cc} 0 & 0 \\ 0 & 0 \end{array} \right\} private string _nome; 
         private int _energia; 
         private int _velocidade; 
         private int _potencia_tiro; 
         private int _velocidade_tiro; 
        private int escudo;
         public Espaconave() 
\{\_energyia = 50;-velocidade = 5;
             _velocidade_tiro = 5; 
 } 
         public void Mover(int direcao) 
\{ // Move a espaçonave na direção especificada 
 } 
         public void Atirar() 
\{ // Cria um tiro 
 } 
     }
```
Repare que a primeira palavra que aparece no código é **public**. O termo **public**, em português, significa público. Para o Visual C#, isto também indica que a classe Espaçonave é de domínio público, ou seja, estará disponível e poderá ser acessada em qualquer parte do código do jogo, ou ainda por outro programa.

Repare que na linha abaixo, após o comando "public class Espaconave", existe a chave "{". As chaves "{" e "}" indicam o início e o fim de um trecho de código. Neste caso, estão indicando para o Visual C# onde começa e onde termina a nossa classe Espaçonave.

Preste atenção neste trecho agora:

```
 private string _nome; 
 private int _energia; 
 private int _velocidade; 
 private int _potencia_tiro; 
 private int _velocidade_tiro;
```
Está reconhecendo alguns nomes de atributos que criamos? Exatamente! Este trecho define todos os atributos da classe Espaçonave. O termo **private**, ou privado, sinaliza para o Visual C# que todos os atributos da classe Espaçonave serão privados, ou seja, apenas os métodos criados dentro da própria classe Espaçonave poderão acessar estes atributos.

Perceba que as palavras **string** e **int** aparecem antes do nome dos atributos. Elas servem para indicar de que tipo são os atributos. O atributo **\_nome**, por exemplo é do tipo **string**, ou seja, um conjunto de caracteres, para guardarmos o nome da espaçonave. Já o atributo **\_energia**, é do tipo **int**, ou seja, só pode armazenar números inteiros. Este atributo vai nos dizer quantos pontos de vida a espaçonave ainda tem.

Agora observe este outro trecho:

```
 public Espaconave() 
\{Penergia = 50;
          \_velocidade = 5;-velocidade tiro = 5;
 }
```
A princípio, parece um tanto estranho colocar o nome Espaçonave novamente. Eis a explicação.

#### Caixa de Ênfase

Toda classe que criamos possui um método que tem o mesmo nome da classe. Este método é chamado de método de criação da classe.

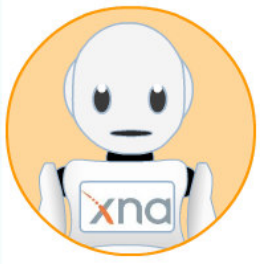

#### Fim da Caixa de Ênfase

 Dentro do método de criação da classe, colocamos valores iniciais para os nossos atributos mais importantes. Veja que os atributos energia, velocidade e velocidade do tiro receberam valores iniciais. Isto mostra que toda espaçonave que for criada dentro do jogo inicialmente possuirá 50 pontos de vida, 5 pontos de velocidade e 5 pontos na velocidade do tiro. É claro que estes valores poderão ser alterados mais tarde.

Por fim, veja o último trecho do código da nossa classe Espaçonave:

```
 public void Mover(int direcao) 
\{ // Move a espaçonave na direção especificada 
 } 
       public void Atirar() 
\{ // Cria um tiro 
 }
```
Está reconhecendo estes nomes? Sim! São os métodos **Mover e Atirar**, que criamos para a nossa classe Espaçonave. Logo após o nome **Mover**, existe um texto dentro dos parênteses, que é "**int direcao**". Para o Visual C#, isto quer dizer que para movermos a espaçonave, precisamos fornecer uma direção de destino, ou seja, um número inteiro (**int**) que indica em qual direção a espaçonave irá se mover quando este método for chamado. Chamamos estes valores de **parâmetros de entrada** do método Mover.

Existe também uma palavra estranha que vem antes do nome do método, que é o **void**. Em português, **void** significa vácuo! Isto quer dizer que o método Mover, ao ser chamado, não retornará um vácuo, ou seja, nenhum valor para quem o chamou. Apenas fará a movimentação da espaçonave.

Dentro dos métodos **Mover** e **Atirar**, existem textos na cor verde e com duas barras "**//**" antes. Quando colocamos estas duas barras antes do texto, mostramos para o Visual C# que o que estamos escrevendo são apenas comentários dentro do código da classe. Isto indica também que os métodos **Mover** e **Atirar** ainda não foram efetivamente codificados...

## **Atividade 2 – Atende ao Objetivo 2**

 Com base no exemplo de código apresentado acima, escreva na linguagem Visual C# o código para descrever a classe que você idealizou na atividade 1 desta aula. (Colocar 30 linhas).

Fim da Atividade 2

#### CAIXA DE FÓRUM **Informação sobre Fórum**

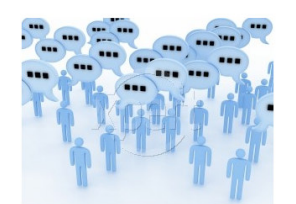

Figura 4.3 Fonte: http://www.stockxpert.com/browse\_image/view/28331341/?ref=sxc\_hu (Jefferson- favor redesenhar)

 Você agora reconhece como funcionam as classes, os atributos e os métodos? Entre no fórum da semana e compartilhe suas dúvidas e experiências com os seus amigos.

FIM DE CAIXA DE FÓRUM

### CAIXA DE ATIVIDADE **Informação sobre Atividade on-line**

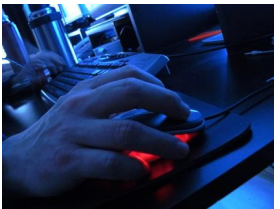

Figura 4.4 Fonte: http://www.sxc.hu/photo/1000794 (Jefferson : favor redesenhar)

Agora que você idealizou a sua classe de objetos, vá à sala de aula virtual e resolva as atividades propostas pelo tutor.

#### FIM CAIXA DE ATIVIDADE

#### **Resumo**

- Para transferir para o Visual C# a idéia do seu jogo, é importante compreender o conceito de classe. Imaginando um jogo composto pelas espaçonaves do jogador e inimigas, você pode generalizar o conceito de espaçonave e, com base neste, definir as características e as ações que toda espaçonave no seu jogo devem possuir;
- As características são os atributos;
- As ações possíveis são os métodos;
- Atributos e métodos, como um todo, compõem uma classe;
- A fim de representar as espaçonaves do jogo, podemos criar então uma classe chamada Espaçonave, com os atributos vida, velocidade e velocidade do tiro e os métodos mover, atirar e levantar escudo;
- Toda classe possui um método principal, que possui o mesmo nome da classe. Este método é o método de criação da classe e nele são definidos os valores iniciais para os atributos principais da classe;
- As palavras **public** e **private** indicam se os atributos ou métodos são públicos ou privados, ou seja, se podem ser acessados livremente (**public**) ou apenas dentro do código da própria classe onde foram criados (**private**).

#### Fim do resumo

### **Informações sobre a próxima aula**

 Na próxima aula, veremos como iniciar um projeto de jogo dentro da ferramenta que você acabou de instalar no seu computador, o Visual C#!